## **HoriZZon**

How can we help you?

[Home /](https://support.bizzdesign.com/display/knowledge/Home) HoriZZon

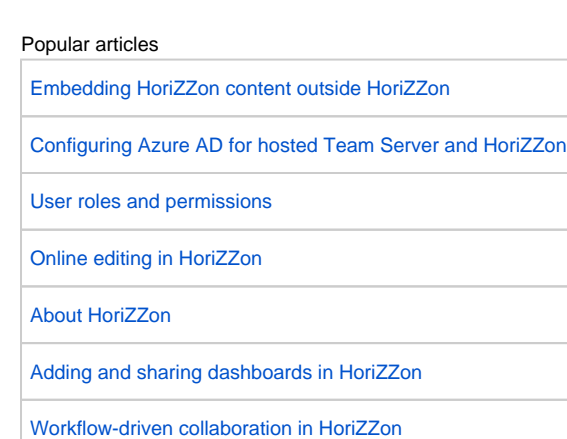

 [Finding your way through the BiZZdesign Support site](https://support.bizzdesign.com/display/knowledge/Finding+your+way+through+the+BiZZdesign+Support+site)

Latest articles

- [Removing users and groups from the Team Server when using an external identity provider](https://support.bizzdesign.com/display/knowledge/Removing+users+and+groups+from+the+Team+Server+when+using+an+external+identity+provider)
- [Exporting Team Server users to CSV](https://support.bizzdesign.com/display/knowledge/Exporting+Team+Server+users+to+CSV)
- [Searching on HoriZZon and Team Server list pages](https://support.bizzdesign.com/display/knowledge/Searching+on+HoriZZon+and+Team+Server+list+pages)
- [Granting users manage permissions for a model package or project](https://support.bizzdesign.com/display/knowledge/Granting+users+manage+permissions+for+a+model+package+or+project)
- [Granting users group manage permissions](https://support.bizzdesign.com/display/knowledge/Granting+users+group+manage+permissions)
- [Finding the model package or project for the index pattern of your HoriZZon dashboard](https://support.bizzdesign.com/display/knowledge/Finding+the+model+package+or+project+for+the+index+pattern+of+your+HoriZZon+dashboard)
- [Stuck on processing sign-in when trying to sign in to the Team Server or HoriZZon](https://support.bizzdesign.com/display/knowledge/Stuck+on+processing+sign-in+when+trying+to+sign+in+to+the+Team+Server+or+HoriZZon)

[More...](https://support.bizzdesign.com/display/knowledge/Latest+articles+on+BiZZdesign+Support)

[Latest release information](https://support.bizzdesign.com/display/knowledge/Latest+release) Latest release

[Latest release notes](https://support.bizzdesign.com/display/knowledge/Latest+release+notes)

[Release notes archives](https://support.bizzdesign.com/display/knowledge/Release+notes+archives)

[Signing in to BiZZdesign applications](https://support.bizzdesign.com/display/knowledge/Signing+in+to+BiZZdesign+applications) Get started

[Creating and sharing a site](https://support.bizzdesign.com/display/knowledge/Creating+and+sharing+a+site)

[Navigating a site](https://support.bizzdesign.com/display/knowledge/Navigating+a+site)

## [Searching through a site](https://support.bizzdesign.com/display/knowledge/Searching+through+a+site)

[Changing language in HoriZZon and the Team Server](https://support.bizzdesign.com/pages/viewpage.action?pageId=67437250)

[Deleting a site](https://support.bizzdesign.com/display/knowledge/Deleting+a+site) Working with sites

[Setting views and properties in sites as favorite](https://support.bizzdesign.com/display/knowledge/Setting+views+and+properties+in+sites+as+favorite)

[Working with viewpoints in a site](https://support.bizzdesign.com/display/knowledge/Working+with+viewpoints+in+a+site)

[Inspecting views, objects, and relations in a site](https://support.bizzdesign.com/display/knowledge/Inspecting+views%2C+objects%2C+and+relations+in+a+site)

[Exploring relations in a site](https://support.bizzdesign.com/display/knowledge/Exploring+relations+in+a+site)

[Adding and sharing dashboards in HoriZZon](https://support.bizzdesign.com/display/knowledge/Adding+and+sharing+dashboards+in+HoriZZon) Dashboards

[Registering with the Team Server](https://support.bizzdesign.com/display/knowledge/Registering+with+the+Team+Server) Share and work together

[Changing your Team Server password](https://support.bizzdesign.com/display/knowledge/Changing+your+Team+Server+password)

[Setting up 2-step verification for signing in to the Team Server](https://support.bizzdesign.com/display/knowledge/Setting+up+2-step+verification+for+signing+in+to+the+Team+Server)

[Managing team users and groups, model packages and projects](https://support.bizzdesign.com/display/knowledge/Managing+team+users+and+groups%2C+model+packages+and+projects)

Workflows

[Workflow-driven collaboration in HoriZZon](https://support.bizzdesign.com/display/knowledge/Workflow-driven+collaboration+in+HoriZZon)

[Starting a workflow request](https://support.bizzdesign.com/display/knowledge/Starting+a+workflow+request)

[Working on a workflow task](https://support.bizzdesign.com/display/knowledge/Working+on+a+workflow+task)

[Viewing your workflow tasks and requests](https://support.bizzdesign.com/display/knowledge/Viewing+your+workflow+tasks+and+requests)

[Managing a workflow](https://support.bizzdesign.com/display/knowledge/Managing+a+workflow)

[Creating a custom workflow](https://support.bizzdesign.com/display/knowledge/Creating+a+custom+workflow)

[Online editing in HoriZZon](https://support.bizzdesign.com/display/knowledge/Online+editing+in+HoriZZon) Online editing

[Editing self-defined information in a HoriZZon site](https://support.bizzdesign.com/display/knowledge/Editing+self-defined+information+in+a+HoriZZon+site)

[Creating a document definition](https://support.bizzdesign.com/display/knowledge/Creating+a+document+definition)

[Possible statuses of a document definition](https://support.bizzdesign.com/display/knowledge/Possible+statuses+of+a+document+definition)

[Downloading a document definition from the document store](https://support.bizzdesign.com/display/knowledge/Downloading+a+document+definition+from+the+document+store)

[Removing a document definition](https://support.bizzdesign.com/display/knowledge/Removing+a+document+definition)

[Team Server error and warning messages](https://support.bizzdesign.com/display/knowledge/Team+Server+error+and+warning+messages) Troubleshooting, tips and tricks

## Personal support

**[Sign in to contact us >](https://service.bizzdesign.com/servicedesk/customer)** Expand your skills

**[Explore our tutorials >](https://support.bizzdesign.com/display/knowledge/Enterprise+Studio+eLearning+course)**